# **Migração AtoM (Base Arch)** Casa de Oswaldo Cruz

Serviço de Tecnologias da Informação(STI)

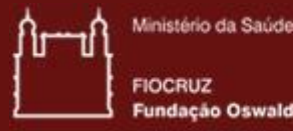

ação Oswaldo Cruz

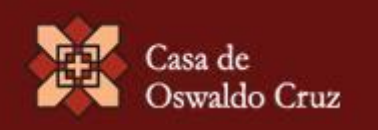

## **Cópia dos dados antigos**

Neste ponto, você deve ter uma instalação funcional do AtoM 2.1

rsync -av /var/www/icaatom\_old/uploads /usr/share/nginx/atom/uploads

rsync é uma solução de sincronização de diretório que podemos utilizar para copiar o conteúdo de seu diretório uploads antigo para o novo

## **Cópia dos dados antigos**

- Alternativamente, você pode simplesmente usar cp:
- cd /home/treinamento/Downloads
- unzip uploads.zip
- cp -r /home/treinamento/Downloads/uploads/\* /usr/share/nginx/atom/uploads
- \*Atenção: O Linux é case sensitive, ou seja **Downloads** é diferente de **downloads**

#### **Dump do banco**

Faça o dump do conteúdo do seu antigo banco de dados para um arquivo SQL

mysqldump -u usuario -p banco > /home/20141211\_banco.sql

#### **Dump do banco**

Agora, carregue o conteúdo em sua nova base:

mysql -u root -p atom < /home/treinamento/Downloads/20141208 icaatom130.sql

### **Atualização**

Passo mais crítico no processo de upgrade.

Em primeiro lugar, mude o diretório atual:

cd /usr/share/nginx/atom

Agora, execute a tarefa upgrade-sql:

php symfony tools:upgrade-sql

### **Atualização**

Neste momento, o sistema fará algumas perguntas.

Ele procurará um tema antigo que existia na versão anterior sfBaseArchPlugin e que foi substituído nessa versão por arBaseArchPlugin. Você deve responder "**Y**" ou seja, deseja remover o tema antigo.

E indicar o **2**, correspondente ao novo tema

Ele perguntará se foi realizado o backup. Como é um processo de migração para uma nova base, pode responder que "**Y**" e dar continuidade ao processo de migração.

#### **Atualização**

Será exibido o erro:

SQLSTATE[42S01]: Base table or view already exists: 1050 Table 'access\_log' al ready exists

Você deve remover a tabela mencionada

mysql -uroot -p -e "drop table atom.access\_log;"

E executar a tarefa de migração novamente:

php symfony tools:upgrade-sql

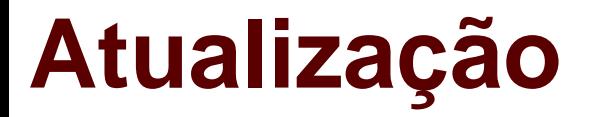

Um outro erro é exibido:

SQLSTATE[42S01]: Base table or view already exists: 1050 Table 'aip' already e xists

Da mesma forma, basta remover a tabela mencionada

mysql -uroot -p -e "drop table atom.aip log;"

E executar a tarefa de migração novamente:

php symfony tools:upgrade-sql

### **Referência dos objetos digitais**

Primeiro, verifique se você está no diretório */usr/share/nginx/atom*

Agora, execute a tarefa regen-derivatives:

php symfony digitalobject:regen-derivatives

### **Reconstrução do índice de pesquisa e limpeza do cache**

Em primeiro lugar, reconstrua o índice de pesquisa:

php symfony search:populate

Problema comum na reconstrução do índice: A presença de "; juntos apresenta problemas. Veja discussões a respeito:

Em seguida, limpe o cache:

php symfony cc

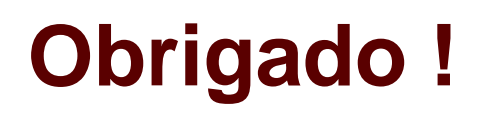

**STI** sistemasti@fiocruz.br

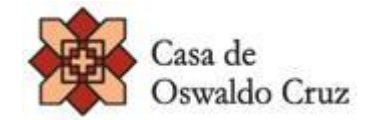